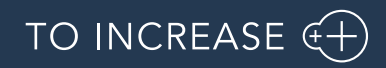

Author: Krishna Chaitanya Polapragada, PM

Advanced Maintenance and Service 10.0.32.28 for D365 Operations 10.0

Release Notes

# <span id="page-1-0"></span>1. Table Of Contents

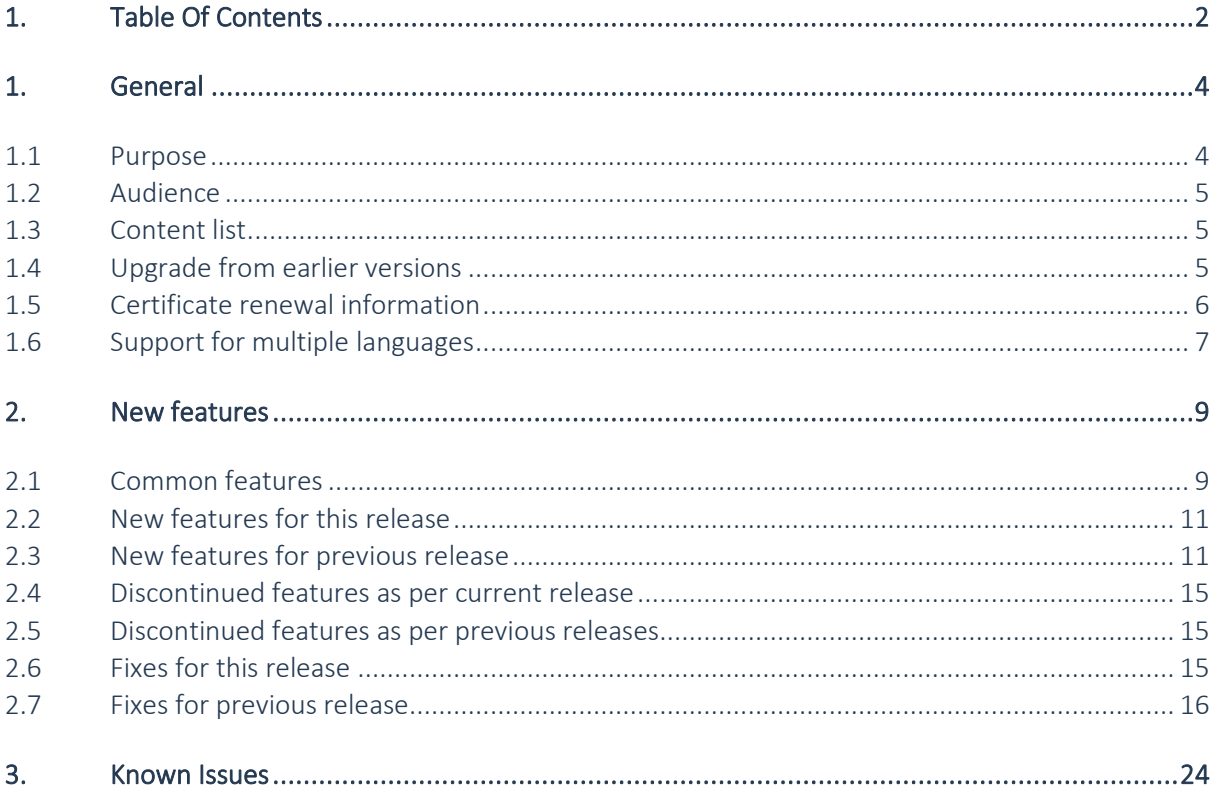

# Document Information

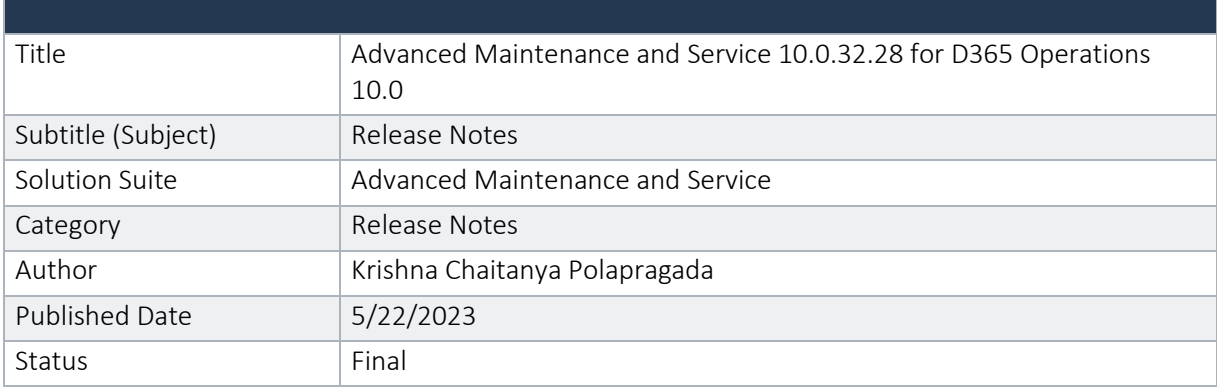

# © Copyright To-Increase 2020. All rights reserved.

The information in this document is subject to change without notice. No part of this document may be reproduced, stored, or transmitted in any form or by any means, electronic or mechanical, for any purpose, without the express written permission of To-Increase B.V. To-Increase B.V. assumes no liability for any damages incurred, directly or indirectly, from any errors, omissions or discrepancies between the software and the information contained in this document.

# <span id="page-3-0"></span>1. General

# <span id="page-3-1"></span>1.1 Purpose

This document describes the contents of Advanced Maintenance and Service 10.0.32.28 for D365 Operations 10.0. This release is monthly update for AMS for D365 FO.

See chapter 2.1 for the new functions and features, chapter 3.1 for fixes and chapter 4 for known issues.

# Purpose of this release is:

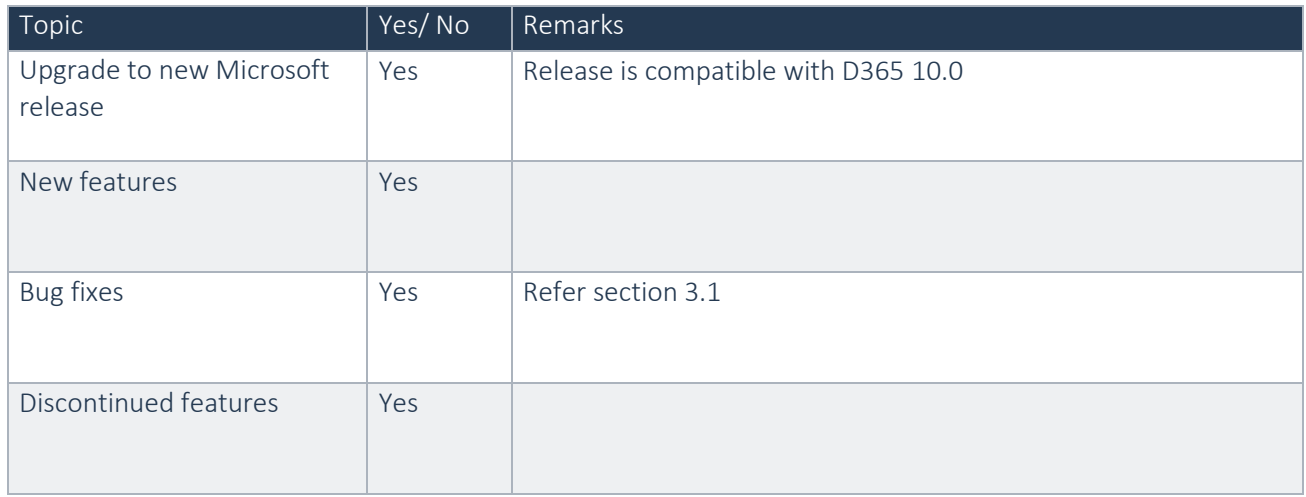

See chapter 4 for known issues.

# Cross reference to LCS solutions:

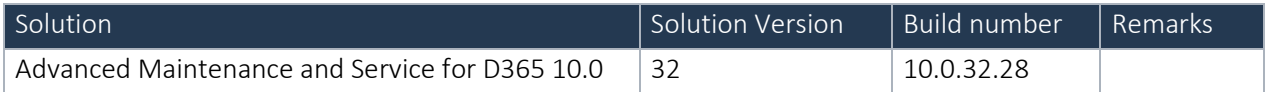

# <span id="page-4-0"></span>1.2 Audience

The audience for this document is certified partners selling and implementing as well as customers who have bought the solution.

# <span id="page-4-1"></span>1.3 Content list

Advanced Maintenance and Service 10.0.32.28 for D365 Operations 10.0 is released on the following Microsoft Dynamics 365 build.

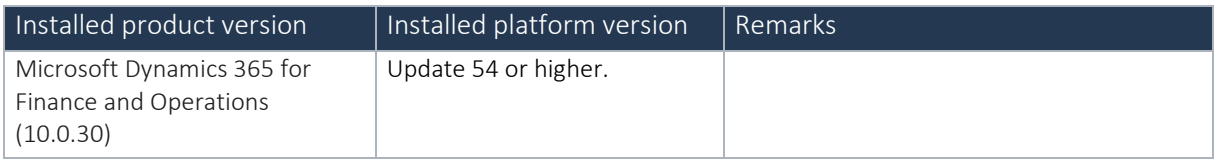

Advanced Maintenance and Service is compatible with the following solutions for Microsoft Dynamics 365 for Finance and Operations, Enterprise edition 10.0

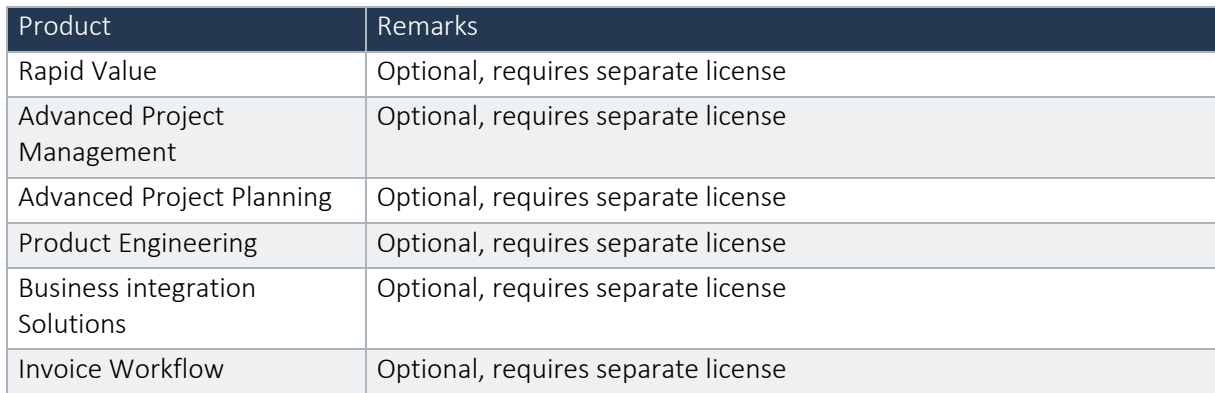

Note that it cannot be excluded that above solutions may require merge efforts when applying them in one combined installation. This may affect functions and features of one or more of these solutions.

# <span id="page-4-2"></span>1.4 Upgrade from earlier versions

Upgrade from previous version for Dynamics 365 Finance and Operations is supported via the standard upgrade tools and best practices.

Upgrade from earlier versions than Dynamics 365 7.3 or from AX 2012 is not supported.

# <span id="page-5-0"></span>1.5 Certificate renewal information

As an Independent Software Vendor, we provide you with licenses which can be used to enable/use our solution. The code signing certificate expires every 3 years, this year per 12-June-2023. At that moment it must be renewed, and new licenses need to be installed.

The code signing certificate shipped with EAM 2304.1.1 (AMS 10.0.32.27 or earlier) expires June 12, 2023. We have updated the code signing certificate with current release EAM 2304.1.3 (AMS 10.0.32.28). The new certificate expires July 12, 2026.

The certificate path has also changed to:

- GlobalSign Root CA R3
	- o GlobalSign Code Signing Root R45
		- **■** GlobalSign GCC R45 CodeSigning CA 2020
			- DYNAWAY A/S

For those of you with on-prem installations you may need to update the certificates for GlobalSign.

Please make sure you install the latest update AMS 10.0.32.28 before June 12, 2023, as these releases do contain the new certificate. Together with this update, you must install the new license. New licenses will only work together with the new certificate.

In case you get an error message 'license is not valid' during installation, then there is a mismatch between license and software package. After installing the latest update and latest license, please verify by logging into the application and see the respective menus.

Please note that if you try to re-load licenses for standard D365 F&O (e.g., adding more users) before installing the latest version and license, it will cause a re-validation of all ISV licenses, and that will cause the license for the To-Increase solution to fail as the underlying certificate is no longer valid. Users can no longer make use of the functionality.

If you have not received the new license deliverable(s), you can obtain the new license(s) from To-Increase by sending an email t[o swdist@to-increase.com](mailto:swdist@to-increase.com) . Also, do not forget to mention the LCS project name and URL to which the license needs to be added.

# <span id="page-6-0"></span>1.6 Support for multiple languages

At To-Increase, we are constantly working to upgrade our solutions and encourage customers to participate by sharing feedback. We had earlier launched an in-app feedback option in our D365 solutions, where our customers can share their feedback and requests while using our solutions. We did receive multiple requests for translations in other (European) languages. We picked the most requested languages and added it to our roadmap.

From April 2023 release, we do support Advanced maintenance and service in 10 different languages out of the box. The user interface is, as part of the strategy, available in the next languages: English (US), German, French, Spanish, Portuguese, Dutch, Italian, Norwegian, Swedish, Danish.

To-Increase is using the Microsoft Dynamics 365 Translation Service for automated translations of user interface elements. In our solutions we use standard labels and new solution specific labels. The standard labels are already provided with translations done by Microsoft. The solution specific labels are now also available to users in more languages.

As we used automated translations and reused existing labels it might be the case that some translations are wrongly translated. With a single translation unit, the AI powered translation service is not aware if it should be translated as noun or verb. Some words do have multiple meanings, like "application". It could be related to recruitment or a software solution. If you come across such issue, please use the in-app feedback, or create a support case, so we can improve the translations for future releases.

If you are in the need for other languages or your business requires a different term, you can extend the label files with a small development effort.

If you have customizations on the translations in your current environment, check if this is done in a separate extension model and correct extension naming convention. If e.g., the name of the To-Increase label file in the English language is TILabel.en-US.label.txt, the new translation in German provided by To-Increase will get the file name TILabel.de.label.txt. Ensure your customization will then have a naming convention including the keyword extension. A German extension label file has then the name TILabel extension.de.label.txt. The extension labels will have priority above the standard provided labels. You can also choose to remove your labels and uptake our new standard translations.

The next label file(s) are part of this release: List all label files.

LABEL.en-us.label.txt LABEL.da.label.txt LABEL.de.label.txt LABEL.es.label.txt LABEL.fr.label.txt

LABEL.it.label.txt LABEL.nb-NO.label.txt LABEL.nl.label.txt LABEL.pt-PT.label.txt LABEL.sv.label.txt

Excluded from our translations:

- To-Increase will continue to offer its services to customers and partners in English.
- Our website, product documentation, release notes, and any other updates will be available in English only.

# <span id="page-8-0"></span>2. New features

# <span id="page-8-1"></span>2.1 Common features

To-Increase is offering various add-on solutions. Some features and technical solutions are common or could be common for all our solutions on the Dynamics 365 Finance and Operations platform. As of November 2022, we will start leveraging a new common library model.

The common library model will be a centralized location where the new common features will be added automatically, and customers don't have to make an additional effort to update the build pipelines after the first enablement of this model.

ISV licensing is technically supported with a code signing certificate. The certificate we must use is expiring every three years, next up for renewal in 2023. Soon, our solutions will refer to this common model for the code signing certificate, instead of maintaining it separately in all our solutions.

Next to technical content, the common library comes with features which are beneficial to our customers. E.g., a solutions Management dashboard gives a clear view of currently installed versions, status of license, option to renew licenses without any downtime, easy access to release notes and documentation, and the ability to leave feedback through the in-app feedback system.

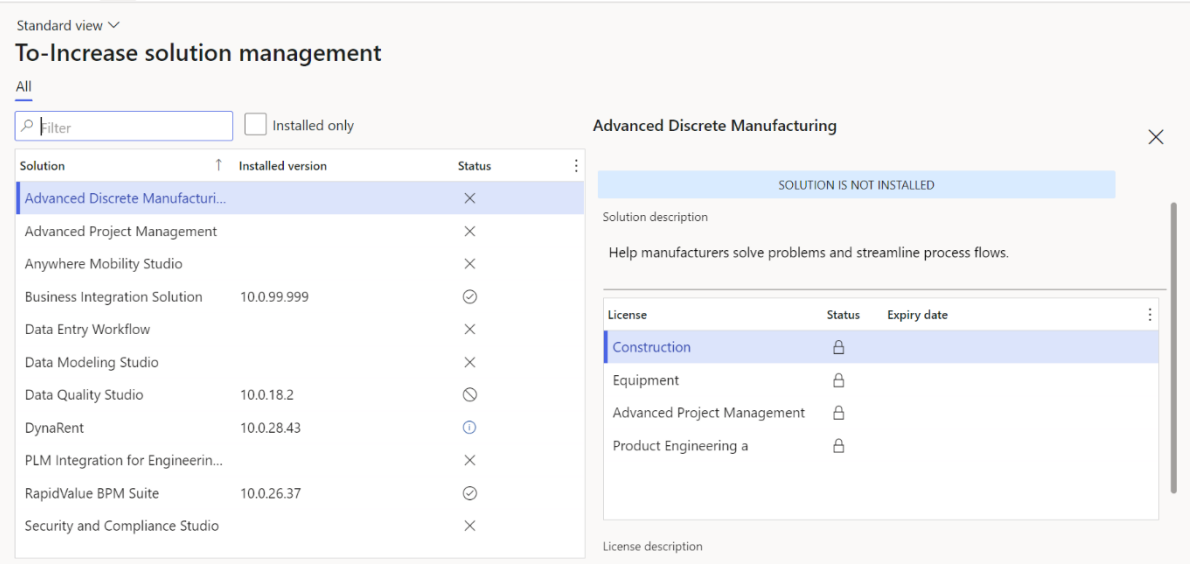

On all To-Increase forms, there is on the left-top of the forms a smiley icon in the menu where you can provide us feedback, suggestions, and ideas so we can learn how improve our solutions.

 $\tilde{ }$ 

# To-Increase would love your feedback!

Please rate your experience in using the All solutions screen.

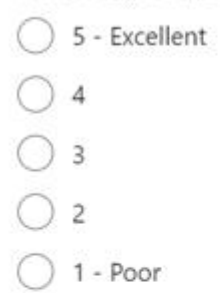

Please tell us why you chose the rating. Additional insights would help us improve our products further.

Thank you for providing us feedback!

Your privacy is important to us. To protect your privacy, please don't include any personal information.

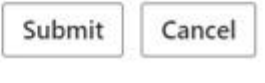

# <span id="page-10-0"></span>2.2 New features for this release

No new features for this release

# <span id="page-10-1"></span>2.3 New features for previous release

# • DFO-4097

# Advanced - Counters - Min/Max Validation

New validation based on maximum and minimum counter value for specified period. The period can be set for intervals: day, week, quarter, or year.

# • DFO-5399

# Advanced - Linked Job Types - Pop-up

Fixed a bug which was corrupting pop-up refreshment during the change of a selected record on related form.

# • DFO-5276

# Advanced - Removed "Object QR Code" Report

"Object QR code" report has been removed because of perceiving it as unnecessary functionality.

# • DFO-5827

# Dynaway - License Count Information

When nearing the max of a license, users are now informed of current usage and license limits.

# • DFO-5013

# Dynaway - Model Metrics - Exclude Metrics

Metrics can now be excluded for future calculations.

# • DFO-2981

# Dynaway - Performance Overview

New performance overview has been introduced to better troubleshoot performance issues. It provides metrics for fetching data.

# • DFO-5500

# Dynaway - Product Capabilities - Link to Help

In the product capabilities form, field, filter, column, and link to Dynaway Help page, related to the selected product capability, has been added.

Additionally, above the product capabilities grid, the button "Open help" is available which allows to quickly open the Dynaway Help page for the

selected capability and get information on how specific functionality work.

# • DFO-5986

#### EAM - Checklist - Keep Record Focus After Changing Properties

An issue has been fixed which caused that after changing some checklist properties (e.g. adding notes) and saving these changes, checklist line record focus was lost and the user ended up in the first checklist line.

# • DFO-5990

# EAM - Complete Work Order with Posting Empty Journals

An issue has been fixed which caused it was not possible to complete a work order with posting empty work order journals because of an error displayed in the screen. Now, the functionality works in the way that if there is an empty work order journal, then during the completion of a work order, an error is not displayed, empty work order journals are automatically deleted and afterwards the work order stage is updated to completed stage. If there is not-empty work order journal which has not been posted successfully, then during the completion of a work order an error is displayed and the work order stage is not updated to completed stage.

#### • DFO-5824

# EAM - Metrics - Specifications

Two new metrics have been added which count the number of specifications for objects and the number of specifications for objects with blank values. Only active objects are counted.

#### • DFO-5822

#### EAM - Round Functional Location - Update Of Missing Line Numbers

New runnable job which updates round functional location line numbers for those records that miss it.

#### • DFO-5792

# EAM - Work Order - Update Draft WBS Record When Creating Work Order

Fixed an error related to updating WBS record which has never been selected for update when creating new work order/work order line.

# • DFO-5423

# EAM - Work Order Report - Not Applicable Checklists

Value 'N/A' will be added for visible work order checklist with marked 'N/A' checkbox.

# • DFO-5708

# EAM - Workers - All Active Workers

Users can now get a complete overview of all active maintenance workers across all companies.

- DFO-6016 Labels - Labels has been updated for da (Danish).
- DFO-5993 Labels - Labels has been updated for nb-NO (Norwegian).

# • DFO-5584

# Maintenance Insight - Security Overview - User Role Assignment

New 'Users' tab page with overview of all assigned users to a selected role. New form 'Users role assignment' accessible from Security overview form which shows all users with assigned roles.

# • DFO-4993

# Maintenance Insight - Security Overview

New overview of all security roles with related duties, privileges, and entry points.

# • DFO-1610

# Mobile - Attachment Entity Handling

Improved attachment entity handling for mobile, making sure that entities for attachments, which had their parent records deleted, are cleared as well.

# • DFO-5870

# Mobile - Entity Setup - Default Days

During initialization of entities, default values are now set for Days. 45 days for all entities with date range enabled and 365 for change log.

# • DFO-5614

# Mobile - Filtering Data Related to Worker's Functional Location

The performance of filtering data (e.g. work orders, requests) related to worker's functional location has been improved.

# • DFO-5820

# Mobile - Fixed Sorting in Work Orders List

There has been fixed an issue regarding fact that sorting by start date and end date in work orders list (header view) did not sort correctly visible work orders

# • DFO-5570

# Mobile - Handler Setup - Logs

From handler setup, users can now view logs for a selected handler and see the number of logs related.

# • DFO-5419

# Mobile - Inspect Entity from Setup

From entity setup, users can now inspect a selected entity. Users can also view failed entity submits.

# • DFO-5609

# Mobile - Planning Board

Added a new module configuration which prevents changes of stage on a work order when a schedule is split using the planning board.

# • DFO-5615

# Mobile - Users

The total number of enabled users is now displayed. For each user, the number of related groups and entity personations is shown.

# • DFO-5783

# Mobile - Work Execution - Request Started by Name

Fixed an issue where no name was displayed for requests started by employees who are not a maintenance worker. The name has been added to the entity.

# • DFO-5863

# Safe Work - Rename of Identifiers

Fixed a bug which did not update safe work identifiers after object or functional location were renamed.

# • DFO-4851

Safe Work - Safe Work Manager and Safe Work Clerk Security Roles

Two security roles: Safe work manager and Safe work clerk have been updated with relevant permissions regarding Safe work modules (Forms,

Lockout, Tagout, Permits, Risk Assessment).

A Safe work manager can set up all Safe work modules and execute all operations in these modules. A Safe work clerk is only able to

preview setup and transactions in all Safe work modules.

# <span id="page-14-0"></span>2.4 Discontinued features as per current release

No features are discontinued with this release.

# <span id="page-14-1"></span>2.5 Discontinued features as per previous releases

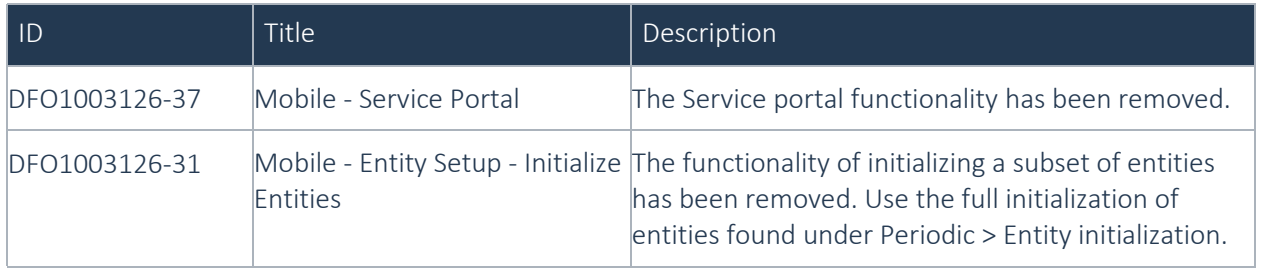

# <span id="page-14-2"></span>2.6 Fixes for this release

# • DMO- 6837

Fixed a bug with measurements being checked after clicking the 'fill in default values on variables' button.

On checklists with both measurements and variables that have default values, after clicking on 'fill in default values', not only the variables with defaults, but also measurements were checked. Measurements are also no longer checked by deleting all characters in the measurements field.

# • DMO -4717

# General - Supported Attachment File Extensions

When adding an attachment, its file extension is now validated.

• DMO-4194

Synchronization - Improvement to availability of data

Improved the synchronization flow to more quickly have up-to-date availability of data when the worker creates or updates data from the mobile client.

# • DMO- 7108

#### Work orders - Checklist - Incorrect label on setting default values

Fixed an issue where the incorrect label "Label 98" was used instead of the correct label "Cancel".

• DMO- 5996

#### Work orders - Copy Work Order ID

Pressing on a work order ID, on the work order details page, copies the ID to the clipboard.

• DMO- 7006

#### Work orders - Fixed missing worker on a checklist

Work orders - Fixed missing worker on a checklist.

• DMO- 6792

# Work orders - Saved search - Show work order description on job cards

Changed how the job cards are displayed on the saved search result list page. Instead of showing the job description, we now show the work order description.

# <span id="page-15-0"></span>2.7 Fixes for previous release

#### • DMO- 6098

# Attachments - Fixed upload issue if File/All not specified.

Fixed an issue where the worker could not add an attachment if the File/All type was not defined in the document types of setups for mobile.

#### • DMO- 6081

# General

It is now possible to collapse the sidebar on larger screens.

# • DMO- 6366

# Navigation - Moved settings button

Moved the settings button to the lower part of the navigation bar.

# Objects – Faults

Fault cause and fault remedy selection dialogs were changed to allow filtering of results.

# • DMO- 6825

#### Objects and Work orders - Object tree

A new tab page has been added to the work order job details page and the object details page, where the worker can see and navigate the object tree for the current object.

#### • DMO- 4737

#### On-premises support

Added on-premises support for the work execution application. Note: Using ADAL authentication to support ADFS 2016

#### • DMO- 6823

# Requests - Fixed issue updating stage

Fixed an issue where the worker could not update the stage of a request.

#### • DMO- 6821

#### Requests and Work orders - Fixed updating stage when not active

Fixed an issue where it was not possible to update the stage of a work order or request if it was not active.

#### • DMO- 6819

# Requests, Work orders - Use default request type, work order type and priority when creating a request or work order.

Added the use of default request type when creating a new request. Added the use of default work order type when creating a new work order, if the work order is created from a request, we also consider the default work order type for that request type. Added the use of default priority for both new requests and new work orders. This is handled by leaving the field blank, in which case D365 will fill it in.

# • DMO- 4934

# Saved searches - The responsible group saved search filter has the My groups value, which dynamically uses the worker's responsible groups

Added the dynamic value My groups as an option when using the responsible worker group filter on saved searches for work orders or requests.

The value will dynamically fill in the responsible groups which the current worker is a member of.

# • DMO- 4745

# **Security**

The app's security was improved by providing updated web server configuration helping against attacks including (but not limited to) Cross Site Scripting (XSS) and data injection attacks. These attacks are used for everything from data theft to site defacement or distribution of malware and the provided web.config file ensures that the application server is properly configured.

# • DMO- 5814

# Settings - Language - Fall back to en-us language.

If the selected language from D365 does not exist in the mobile client, the user is warned once and the application falls back to using en-us.

# • DMO- 6079

# Settings – Re-fetch module configuration

A new button on the settings page allows users to re fetch the module configuration.

# • DMO- 6236

# Synchronization - Fixed to opening work orders from lists

Fixed an issue where sometimes new work orders could not be downloaded on the mobile client.

# • DMO- 6817

# Work orders - Added the option to show the current lifecycle state with a coloured background for an easier overview

On the results of saved searches and on the workorder details page, the current lifecycle state can now be shown with a coloured background.

The colours are set up in D365 under Dynaway mobile -> Setup -> Asset management -> Work order lifecycle state display setup and the module configuration is found under Work execution -> Work orders -> Lifecycle state show colour.

# • DMO- 6815

# Work orders - Added the option to split a work order line schedule and assign the new schedule to someone else.

Added the option to either schedule to another worker, in the case where no schedule exists, or create a new schedule for another worker. The module configuration is in Work orders -> Work order create schedule to other.

# Work orders - Checklist - Added support for default checklist variable values

If at least one checklist line of type variable has a default value, the worker can choose to fill in these checklist lines with their default value.

#### • DMO- 6811

# Work orders - Checklists overview

Fixed an issue with checks being occasionally under a wrong work order line on the checklists overview page.

#### • DMO- 5029

# Work orders - Computed end date available for sorting and display

The customizable cards for saved searches allow the computed end date to be shown on the cards, and the saved search can filter and sort the end date.

The end date is the actual end date if it exists, otherwise the scheduled end date if that exists, otherwise the expected end date.

# • DMO- 6178

# Work orders - Create - Default work order type if object under warranty

If the object is under warranty, a default work order type can be specified which will now also be used when creating work orders from the mobile client.

#### • DMO- 6835

#### Work orders - Create - Fix to setting scheduled stage on new work orders

Creating a new work order with a scheduled worker will set the stage of the newly created work order to the "Scheduled" stage even if scheduling is not allowed for the initial stage.

#### • DMO- 6626

#### Work orders - Create - Fixed automatic expected end always being set

Fixed an issue where the expected end would always be set when creating a new work order.

# • DMO- 6809

# Work orders - Fixed issue updating stage

Fixed an issue where updating the stage of the work order required certain parameters to be set in the setup.

#### Work orders - Fixed missing worker on a checklist

When updating a checklist, the worker will now be set on the updated check.

# • DMO- 5750

#### Work orders - Hour registrations - Fix issue with missing category

Fixed an issue where it was possible to create an hour registration if the default project category was not available on the mobile client.

# • DMO- 6154

# Work orders - Hour registrations - Fixed date when editing an hour registration

Fixed an issue where editing an hour registration would use the day today instead of the date it was originally saved with.

# • DMO- 6075

#### Work orders - Hour registrations - Fixed incorrect minutes registered when using from/to

Fixed an issue where using the from time and to time would not save the correct minute but only the correct hour when creating or editing an hour registration.

### • DMO- 6157

# Work orders - Hour registrations - Fixed read-only state of posted hour registrations.

Fixed an issue where posted hour registrations could still be updated or deleted.

#### • DMO- 6807

#### Work orders - Hour registrations on a work order divided between available jobs

A new action on the work order details page allows registering hours divided evenly among available jobs. The action is called Split hours same as in D365.

#### • DMO- 4941

# Work orders - Item registration - Search in and use items from spare parts and BOM for forecasts Extended item search to also search in spare parts and BOM when adding item registrations or item forecasts. These can now also be done directly from the individual spare part or BOM item.

#### • DMO- 6834

#### Work orders - Item registrations - Return items

A new action was added to item registrations that will let users return items back to the inventory.

# Work orders - Item registrations - Use translated item name

When looking at items in relation to item registrations, BOM or spare parts, the item name will be translated to the currently selected language if available.

# • DMO- 6523

# Work orders - Notes fields - Fixed scrolling on long text

Fixed an issue where scrolling in long texts of Workers' remarks and other notes fields would not scroll to show all text.

# • DMO- 6813

#### Work orders - Object documents - Fixed URLs not showing.

Fixed an issue where URL attachments added as object documents did not show up in the mobile client.

# • DMO- 4621

# Work orders - Print work order report

It is now possible to print a work order report from the mobile client. A set of report templates and available printers are made available by D365 which can be used by the mobile client to print a report.

It is possible to set default printer and default work order report using the module configurations.

# • DMO- 6805

# Work orders - Production stop - Change type to reason code and make it optional

Updated the create dialog for maintenance downtime registrations by renaming the type property to reason code and making it optional to reflect how it works in D365.

# • DMO- 6525

# Work orders - Purchase requisition - Set default description for new purchase requisitions

Added the option to define which properties should make up the default description of a new purchase requisition. The module configuration is in Work orders -> Purchase requisition description fields.

It defaults to work order ID followed by work order description.

# • DMO- 6241

Work orders - Saved search - Fixed list with no results offline. Fixed an issue where lists, which should have no results, showed all downloaded results while offline.

# Work orders - Saved search - Improved handling and performance of saved searches

We have made several improvements to the work order list page, including: The numbers next to each work order list now represent the number of entities (work orders or lines/schedules) based on which one is set up as the default view mode in the settings of the list. Previously, it always referred to lines/schedules.

Work orders will now consistently load in batches of 50, instead of an unpredictable number. Work orders will no longer appear multiple times in lists showing the work order header (this used to happen in work orders with larger number of lines).

We have fixed an issue with toggling between lines and orders quickly.

In case the functional location limitations are toggled on in Module Parameters,

# • DMO- 6594

#### Work orders - Saved searches - Fix to showing more than 50 work orders

Work orders will no longer appear multiple times in lists showing the work order headers (this used to happen in work order headers with a larger number of lines).

# • DMO- 5565

# Work orders - Set scheduled start to now on Schedule to me and Take schedule actions

Taking a schedule or scheduling a job to myself will update the start (and end) dates for the schedule if they are not set to the present day.

# • DMO- 5825

#### Work orders - Show a warning on the Take schedule action

Displayed a warning when you are about to select the Take Schedule option, asking you to confirm that the schedule will be transferred to you.

# • DMO- 4569

#### Work orders - Show availability for forecast items

On the item registrations list page, each item forecast entry now shows the available quantity. If offline, the quantity is calculated based on what has been downloaded for Advanced inventory.

# • DMO- 6830

#### Work orders - Show the list of purchase orders associated with a work order line

It is now possible to see the list of purchase orders associated with a work order line from the details page. The list is only available while online.

# Work orders - Take schedule - Fixed issue of the Take schedule action only available once

Fixed an issue where a worker could only perform the Take schedule action once on a work order job with multiple schedules.

# • DMO- 5886

# Work orders - Work Status - Colours palette

Selected a predefined colour choice for all possible work statuses to achieve a cohesive and meaningful set of colours for the different statuses. Alternatively, the colours can still be customized in D365 under Dynaway mobile > Setup > Asset management > Work status display setup.

# • DMO- 6829

# Work orders - Work status - Fixed issue where completing any schedule would update the stage of the work order

Fixed an issue where updating the work status of any schedule would trigger an update of the work order stage if such a mapping existed, causing an error from D365. Now, the stage is only updated when required.

# • DMO- 4939

# Work orders - Work status - Added the option to show the current work status with a coloured background for an easier overview

On the results of saved searches and on the work order job details page, the work status can now be shown with a coloured background.

The colours are set up in D365 under Dynaway mobile -> Setup -> Asset management -> Work status display setup and the module configuration is found under Asset management -> Work orders -> Work order schedule work status colour.

# • DMO- 6227

# Work orders and Planning board - Fixed an issue where navigating away from a work order would fail.

Fixed an issue where the user could not navigate back from a work order opened via the planning board, as the mobile client would navigate to the same work order immediately.

# <span id="page-23-0"></span>3. Known Issues

No known failures in this release.